# **Instellen barcode scanners VaccinatieRegister**

Versie 0.3

## **1 Handleiding**

#### **1.1 Revisies**

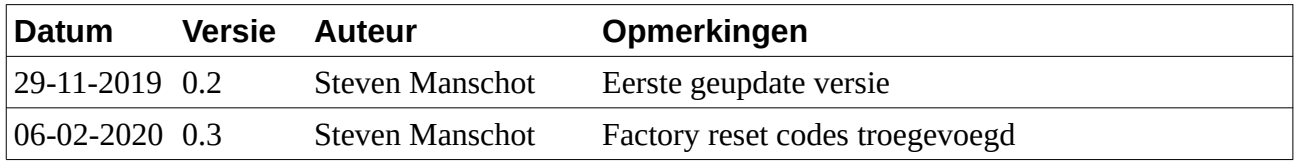

#### **1.2 Controle**

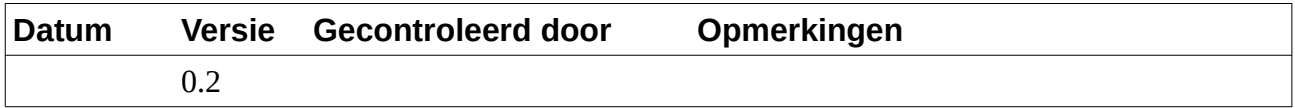

## **1.2 Distributie lijst**

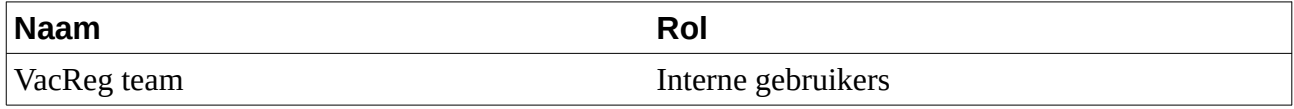

## **2 Introductie**

#### **2.1 Doel van dit document**

Het VaccinatieRegister biedt de mogelijkheid om consult artikelen te selecteren m.b.v. een barcode scanner. Voor een goede werking moeten de scanners geconfigureerd worden.

Dit document behandeld de volgende onderwerpen:

- Configuratie van de GPS4400 tafel scanner.
- Configuratie va de DS4308 hand scanner.

#### **2.2 Status**

Dit is versie 0.3 van dit document.

Nieuw in versie 0.3: Factory reset codes toegevoegd.

## **3 Configuratie van de GPS4400 tafelscanner**

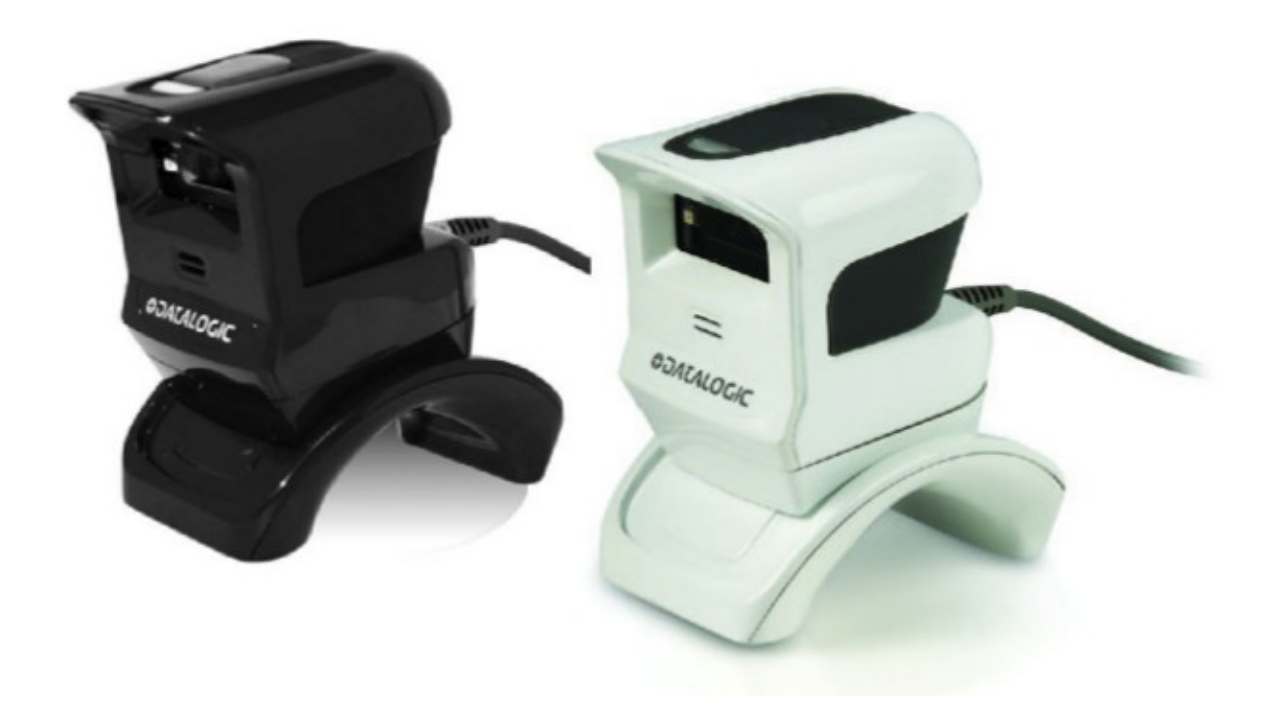

De GPS4400 tafelscanner kan met de fabrieks- instellingen niet correct werken met het VaccinatieRegister.

- Speciale scheidingstekens in de Datamatrix QR codes op verpakking worden niet correct verstuurd.
- De scanner verzend de tekens te snel om opgepakt te kunnen worden door sommige browsers (Edge).

Voor meer informatie betreffende het instellen van deze scanner verwijzen we u naar de officiële handleiding: GryphonGPS4400.pdf pagina's 34,36 en 37.

.

## **3.0 Set factory defaults GPS4400**

Scan de volgende codes:

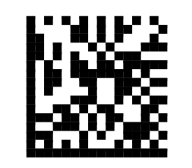

Restore EU Factory Configuration

#### **3.2 Configuratie invoer snelheid GPS4400**

Scan de volgende codes:

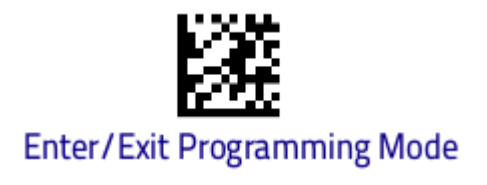

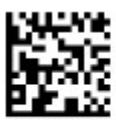

USB Keyboard Speed = 10ms

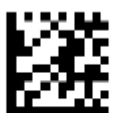

#### **Enter/Exit Programming Mode**

#### **3.3 Configuratie verzenden koppeltekens GPS4400**

Scan de volgende codes:

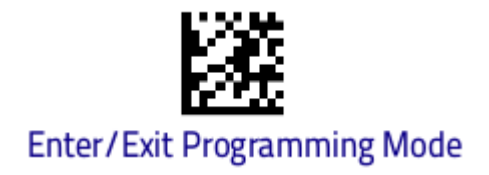

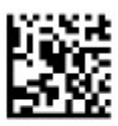

Reader Send Control Characters = 01

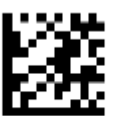

**Enter/Exit Programming Mode** 

Instellen barcode scanners Versie 0.3 7

## **4 Configuratie van de DS4308 handscanner**

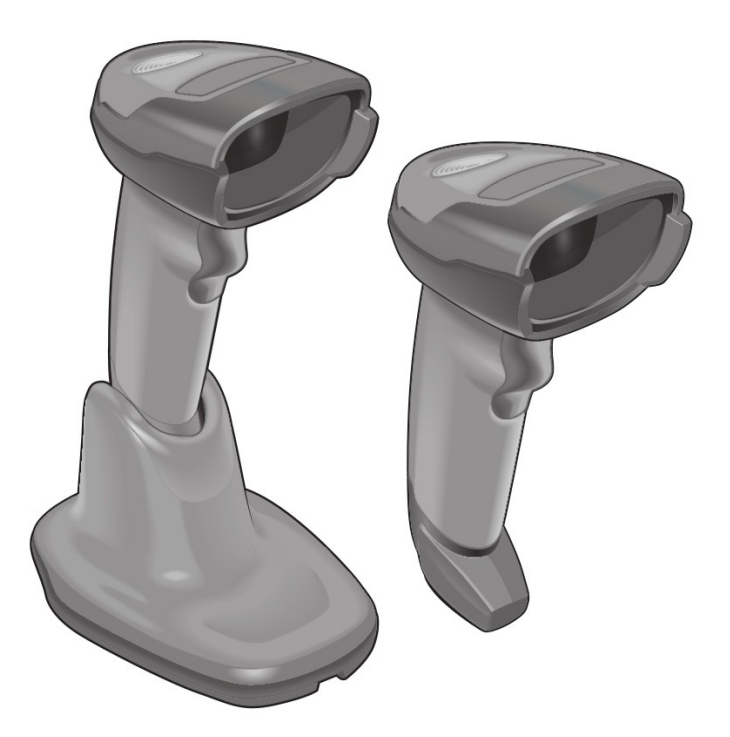

De DS4308 handscanner kan met de fabrieks- instellingen niet correct werken met het VaccinatieRegister.

- De scanner verstuurd niet automatisch een enter key aan het einde van een scan.
- Speciale scheidingstekens in de Datamatrix QR codes op verpakking worden niet correct verstuurd.
- De scanner verzend de tekens te snel om opgepakt te kunnen worden door sommige browsers (Edge).

Voor meer informatie betreffende het instellen van deze scanner verwijzen we u naar de officiële handleiding: ds4308-prg-en.pdf pagina's 12,4-41, 6-9

#### **4.1 Set factory defaults DS4308**

Scan de volgende barcode:

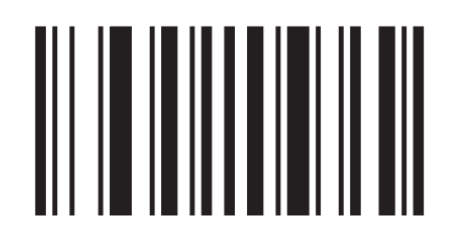

# **Set Factory Defaults**

#### **4.2 Configuratie extra enter key na scan DS4308**

Scan de volgende barcode:

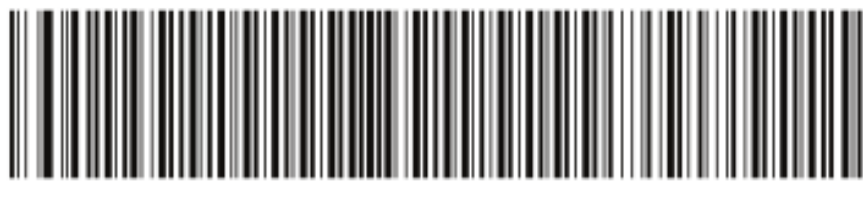

Add Enter Key (Carriage Return/Line Feed)

#### **4.3 Configuratie verzenden koppeltekens DS4308**

Scan de volgende barcode:

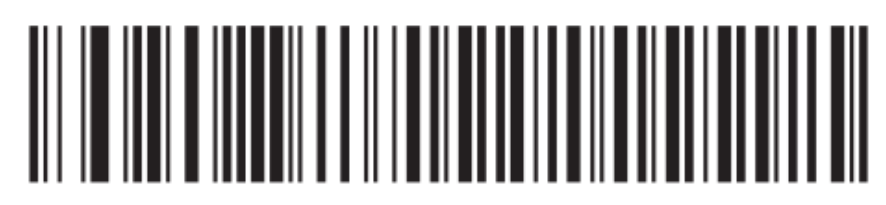

**Disable Keypad Emulation** 

#### **4.4 Configuratie invoer snelheid DS4308**

Scan de volgende barcode:

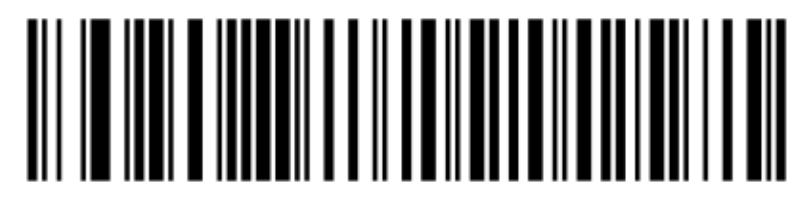

Medium Delay (20 msec)